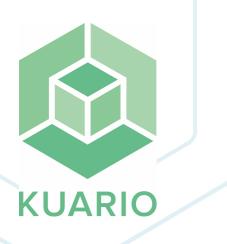

### KUARIO Global Printer Driver Technical Manual - EN R 12

All rights reserved. No parts of this work may be reproduced in any form or by any means - graphic, electronic, or mechanical, including photocopying, recording, taping, or information storage and retrieval systems - without the written permission of the publisher.

Products that are referred to in this document may be either trademarks and/or registered trademarks of the respective owners. The publisher and the author make no claim to these trademarks.

While every precaution has been taken in the preparation of this document, the publisher and the author assume no responsibility for errors or omissions, or for damages resulting from the use of information contained in this document or from the use of programs and source code that may accompany it. In no event shall the publisher and the author be liable for any loss of profit or any other commercial damage caused or alleged to have been caused directly or indirectly by this document.

Versie 1.0.12 geproduceerd op: October 2023 in Nieuw-Vennep.

**Uitgever** *KUARIO B.V.* 

**Productie** *KUARIO B.V.* 

# Inhoudsopgave

Introduction Overview Requirements Installation Update User Interface Command Line Interface (CLI)

# Introduction

### Introduction

The KUARIO Global Printer Driver Driver allows you to print from a Windows PC. These print jobs can then be physically printed by a KUARIO Print enabled environment.

Please enjoy the easy usage of the KUARIO Global Printer Driver,

The KUARIO-team

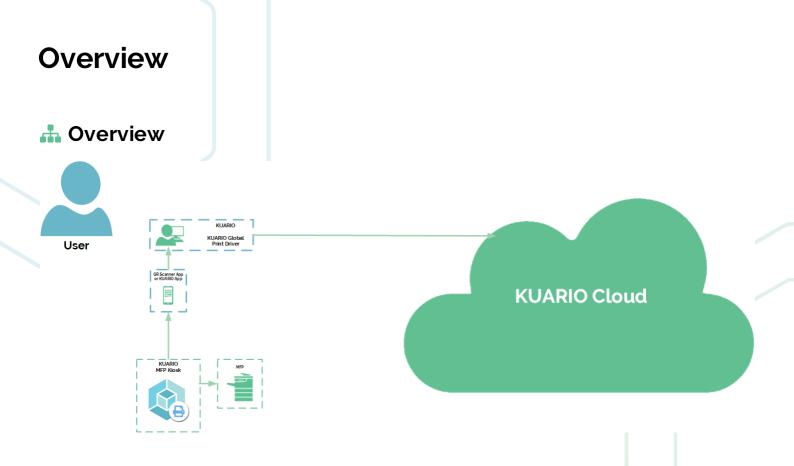

# Requirements

## Requirements

- KUARIO Account
  (Optionally) KUARIO App
  Printer or MFP
  Windows PC

# Installation

### 🖹 🕑 Installation

#### 🖹 🕑 Installation

 Download the KUARIO Global Printer Driver installation file on <u>https://kuario.com/driver/</u>. The file name is 'KUARIO Global Printer Driver - for Windows Full Installer .exe' for the full install with all dependencies or 'KUARIO Global Printer Driver - for Windows Web Installer .exe' which will download and install the dependencies when needed.

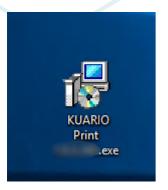

2. Double-click the icon to start the installation process.

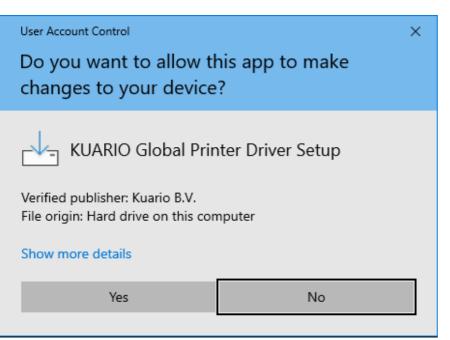

3. Confirm that app is allowed to make changes on this computer.

| Printer Driver                                                                                                    | _                                                                                                    |                                                                                                    | ×                                                                                                    |  |  |  |
|----------------------------------------------------------------------------------------------------|----------------------------------------------------------------------------------------------------|----------------------------------------------------------------------------------------------------|----------------------------------------------------------------------------------------------------|--|--|--|
| Global Printe<br>Wizard<br>This will install KUARIO G<br>computer.<br>It is recommended that y<br>before continuing.                                                                                                    | er Driver Se<br>dobal Printer Driver 2.                                                                                                    | tup<br>6.6 on your                                                                                                    |                                                                                                    |  |  |  |
|                                                                                                    | Next                                                                                                    | Cance                                                                                                    | el                                                                                                    |  |  |  |
|                                                                                                    |                                                                                                    |                                                                                                    |                                                                                                    |  |  |  |
| Printer Driver                                                                                                    | _                                                                                                    |                                                                                                    | ×                                                                                                    |  |  |  |
| important information befo                                                                                                    | re continuing.                                                                                                    |                                                                                                    | Ì                                                                                                    |  |  |  |
| License Agreement. You m<br>ing with the installation.                                                                                                    | ust accept the terms o                                                                                                    | of this                                                                                                    |                                                                                                    |  |  |  |
| EMENT                                                                                                    |                                                                                                    | _                                                                                                    |                                                                                                    |  |  |  |
| THE SOFTWARE IS COPYRIGHTED AND LICENSED BY KUARIO BV (NOT SOLD).<br>BY PURCHASING THE SOFTWARE, YOU ARE ACCEPTING AND AGREEING TO THE<br>TERMS OF THIS LICENSE AGREEMENT. THIS LICENSE AGREEMENT<br>REPRESENTS THE ENTIRE AGREEMENT CONCERNING THE SOFTWARE,<br>BETWEEN YOU AND KUARIO BV, (REFERRED TO AS "LICENSOR"), AND IT<br>SUPERSEDES ANY PRIOR PROPOSAL, REPRESENTATION, OR UNDERSTANDING<br>BETWEEN THE PARTIES.<br>1. License Grant. Licensor hereby grants to you, and you accept, a nonexclusive |                                                                                                    |                                                                                                    |                                                                                                    |  |  |  |
| I accept the agreement                                                                                                    |                                                                                                    |                                                                                                    |                                                                                                    |  |  |  |
| reement                                                                                                    |                                                                                                    |                                                                                                    |                                                                                                    |  |  |  |
|                                                                                                    |                                                                                                    |                                                                                                    |                                                                                                    |  |  |  |
|                                                                                                    | Welcome to f<br>Global Printer<br>Wizard<br>This will install KUARIO G<br>computer.<br>It is recommended that y<br>before continuing.<br>Click Next to continue, or<br>Click Next to continue, or<br>Click Next to continue, or<br>Click Next to continue or<br>Click Next to continue or<br>Cli | Welcome to the KUARIO<br>Global Printer Driver Set<br>Wizard         This will install KUARIO Global Printer Driver 2.<br>computer.         It is recommended that you close all other app<br>before continuing.         Click Next to continue, or Cancel to exit Setup.         Mext | Welcome to the KUARIO<br>Global Printer Driver Setup<br>Wizard         This will install KUARIO Global Printer Driver 2.6.6 on your<br>computer.         It is recommended that you close all other applications<br>before continuing.         Click Next to continue, or Cancel to exit Setup.         Mext       Cancel         Mext       Cancel         Printer Driver       —         Important information before continuing.       Important information before continuing.         License Agreement. You must accept the terms of this<br>ing with the installation.       Important information before continuing.         EMENT       RIGHTED AND LICENSED BY KUARIO BV (NOT SOLD).       Important information before continuing.         RIGHTED AND LICENSED BY KUARIO BV (NOT SOLD).       TWARE, YOU ARE ACCEPTING AND AGREEING TO THE<br>AGREEMENT TONCENNIG THE SOFTWARE,<br>IO BV, (REFERRED TO AS "LICENSOR"), AND IT<br>PROPOSAL, REPRESENTATION, OR UNDERSTANDING<br>thereby grants to you, and you accept, a nonexclusive |  |  |  |

5. Accept the license agreement.

6. Click 'next' Next >

| Setup - KUARIO Global Printer Driver                                     |                   | _                    |                                                                                                    |
|--------------------------------------------------------------------------|-------------------|----------------------|----------------------------------------------------------------------------------------------------|
| Select Destination Location<br>Where should KUARIO Global Printer Driver | be installed?     |                      |                                                                                                    |
| Setup will install KUARIO Global Pri                                     | inter Driver into | the following fold   | er.                                                                                                    |
| To continue, dick Next. If you would like to                             | select a differer | nt folder, click Bro | wse.                                                                                                    |
| C:\Program Files\KUARIO\Global Printer Dr                                |                   |                      | owse                                                                                                    |
|                                                                          |                   |                      |                                                                                                    |
|                                                                          |                   |                      |                                                                                                    |
|                                                                          |                   |                      |                                                                                                    |
|                                                                          |                   |                      |                                                                                                    |
| At least 381,8 MB of free disk space is requ                             | ired.             |                      |                                                                                                    |
|                                                                          | Back              | Next                 | Cancel                                                                                                    |
|                                                                          | Dack              |                      |                                                                                                    |
| 7. Click 'next' Next >                                                   |                   |                      |                                                                                                    |
| 占 Setup - KUARIO Global Printer Driver                                   |                   | _                    |                                                                                                    |
| Select Start Menu Folder<br>Where should Setup place the program's sh    | ortcuts?          |                      | (Internet in the second second |
| Setup will create the program's sh                                       | artauta in the fo | llowing Start Mon    | , folder                                                                                                    |
| • — ·                                                                    |                   |                      |                                                                                                    |
| To continue, dick Next. If you would like to                             | select a differer |                      |                                                                                                    |
| KUARIO Global Printer Driver                                             |                   | Br                   | owse                                                                                                    |
|                                                                          |                   |                      |                                                                                                    |
|                                                                          |                   |                      |                                                                                                    |
|                                                                          |                   |                      |                                                                                                    |
|                                                                          |                   |                      |                                                                                                    |
|                                                                          |                   |                      |                                                                                                    |
|                                                                          | <u>B</u> ack      | <u>N</u> ext         | Cancel                                                                                                    |
| 8. Click 'next' Next >                                                   |                   |                      |                                                                                                    |
| 8. Click next                                                            |                   |                      |                                                                                                    |
|                                                                          |                   |                      |                                                                                                    |
|                                                                          |                   |                      |                                                                                                    |
|                                                                          |                   |                      |                                                                                                    |
|                                                                          |                   |                      |                                                                                                    |
|                                                                          |                   |                      |                                                                                                    |
|                                                                          |                   |                      |                                                                                                    |
|                                                                          |                   |                      |                                                                                                    |
|                                                                          |                   |                      |                                                                                                    |
|                                                                          |                   |                      |                                                                                                    |
| 9 - KUARIO Global Printer Driver -                                       | https://ku        | ario.com             |                                                                                                    |

| 📥 Se   | etup - KUARIO Global Printer E                                     | Driver        |                             | _            |          |      | ×  |
|--------|--------------------------------------------------------------------|---------------|-----------------------------|--------------|----------|------|----|
| Re     | ady to Install<br>Setup is now ready to begin install<br>computer. | ing KUARI     | D Global Prin               | ter Driver o | n your   |      | 3  |
|        | Click Install to continue with the ins<br>change any settings.     | stallation, o | or <mark>click Bac</mark> k | if you want  | to revie | w or |    |
|        | Destination location:<br>C:\Program Files\KUARIO\Prin              | nt            |                             |              |          |      |    |
|        | Start Menu folder:<br>KUARIO Print                                 |               |                             |              |          |      |    |
|        |                                                                    |               |                             |              |          | Ŧ    |    |
|        | 4                                                                  |               |                             |              |          | •    |    |
|        |                                                                    |               | <u>B</u> ack                | Instal       |          | Cano | el |
| a. Cli | ck 'Install' Install to                                            | o install     | the softw                   | vare.        |          |      |    |

| ⊵ Setup - KUARIO Print | - 🗆 ×                                                                                                    |
|------------------------|----------------------------------------------------------------------------------------------------|
| (ION)                  | Completing the KUARIO Print<br>Setup has finished installing KUARIO Print on your computer.<br>The application may be launched by selecting the installed<br>shortcuts.         Click Finish to exit Setup.         ✓       Configure Printer Driver and User Interface<br>(Recommended)         ✓       Start User Interface immediately (Recommended) |
|                        | Einish                                                                                                    |

Before the KUARIO Global Printer Driver can be used, it must be configured first. We therefore recommend that you use the 'Configure Printer Driver and User Interface' option.

To subsequently start KUARIO Global Printer Driver use the 'Start User Interface immediately option.

#### Configure the KUARIO Global Printer Driver

The KUARIO Global Printer Driver must be configured before use. It will not behave as expected without going trough this configuration step!

6) Note: We highly recommend to set the paper size default to an appropriate default for your site, in Europe this probably always is 'A4'.

| Default Paper Size: | A4 | ~ |
|---------------------|----|---|
|---------------------|----|---|

The first and foremost configuration step is to select the Mode under 'Mode settings'. The mode can be either private (for use in a business, university, school or other location with a known group of users) or public (like a library with an ever changing group of users all or many of them unknown). The needed User Interface settings below will be set accordingly.

🚺 Note: The 'Private Mode' will have a fast log in, while the 'Public Mode' will not have personal data stored in the system.

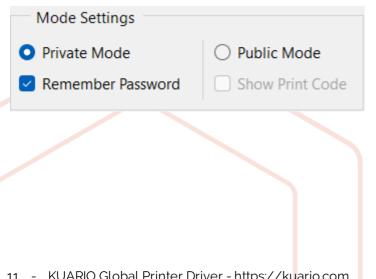

In the Printer Settings on the top, the printer's paper size, simplex/duplex capabilities and sorting and colour defaults can be set.

| Printer Settings         |            |   |
|--------------------------|------------|---|
| Default Paper Size:      | A4         | ~ |
| Default Color:           | Color      | ~ |
| Default 2-Side Printing: | Simplex    | ~ |
| Default Page Sorting:    | Uncollated | ~ |

**1** Note: Applications like MS Word are capable of overwriting the defaults with their own printer settings might be keeping those as their own default. Make sure to set a check mark at the 'Show Print Code' option if you are in a Public Mode where customers need to identify their jobs with a unique code.

A finer selection of behaviour settings can be set at the 'User Interface Settings', but this can be overwhelming at first, so we recommend you leave as they are for the first time, they can be set to other values at a later time.

### 🚺 Note: Click Save in order to run KUARIO Global Printer Driver correctly.

| 🛜 Configure KUARIO Prin  | t             |     |                    | —             |           | $\times$ |
|--------------------------|---------------|-----|--------------------|---------------|-----------|----------|
| Printer Settings         |               |     |                    |               |           |          |
| Default Paper Size:      | A4 ~          | D   | efault Resolution: | 300 DPI       | ~         | ]        |
| Default Color:           | Color ~       |     | Hide Staple        |               |           |          |
| Default 2-Side Printing: | Simplex ~     |     | Hide Punch         |               |           |          |
| Default Page Sorting:    | Uncollated ~  |     |                    |               |           |          |
| Mode Settings            |               |     |                    |               |           |          |
| O Private Mode           | O Public Mode |     |                    |               |           |          |
| Remember Password        | Show Print Co | ode |                    |               |           |          |
| User Interface Settings  | 5             |     |                    |               |           |          |
| Remember Username        |               |     | Logout Time        | r (Seconds)   | 0         | *        |
| Fixed Legacy User        |               |     | Refresh Logo       | ut Timer      |           |          |
| Show Legacy Login O      | nly           |     | Top Most Win       | ndow          |           |          |
| Show Legacy Login Fi     | rst           |     | 🛃 When printin     | g, hide exist | ing job s | etting   |
| Show QR Code Login       |               |     | 🕗 Open last pri    | nted job set  | tings     |          |
| Show Page Number         |               |     | Iide Timer (       | Seconds)      | 3         | •        |
|                          |               |     |                    |               | Save      |          |

| Configure KUARIO Prin                                                  | t                       |             |                   |             |          |          | ×        |
|------------------------------------------------------------------------|-------------------------|-------------|-------------------|-------------|----------|----------|----------|
| Printer Settings                                                       |                         |             |                   |             |          |          |          |
| Default Paper Size:                                                    | Letter $\checkmark$     | De          | fault Resolution: | 300 DPI     |          | ~        |          |
| Default Color:                                                         | Color ~                 |             | Hide Staple       |             |          |          |          |
| Default 2-Side Printing:                                               | Simplex ~               |             | Hide Punch        |             |          |          |          |
| Default Page Sorting:                                                  | Uncollated $\checkmark$ |             |                   |             |          |          |          |
| Mode Settings  Private Mode  Remember Password  User Interface Setting |                         | 2           |                   |             |          |          |          |
| Remember Username                                                      |                         |             | 🗹 Logout Tim      | er (Seconds | ;) 18    | D        | <b>A</b> |
| Fixed Legacy User                                                      |                         |             | Refresh Log       | out Timer   |          |          |          |
| Show Legacy Login C                                                    | nly                     |             | 🗌 Top Most W      | /indow      |          |          |          |
| Show Legacy Login First                                                |                         |             | 🗌 When printi     | ng, hide ex | isting j | ob setti | ings     |
| Show QR Code Login                                                     |                         | Open last p | rinted job s      | ettings     |          |          |          |
| Show Page Number                                                       |                         |             | Hide Timer        | (Seconds)   | 0        |          | *        |
|                                                                        |                         |             |                   |             |          | Save     |          |

Note: In order to run KUARIO Global Printer Driver this step is must be completed. It can be run later if it cannot be run immediately.

• Note: The KUARIO Global Printer Driver installation will automatically ask you to install .NET 6 if this is necessary.

That additional .NET installation must be approved.

A Warning: If this is the case be sure to reboot the PC to make sure the KUARIO Global Printer Driver is correctly installed.

### >\_ Command Line Interface (CLI)

You can also install using the command line interface. The command line interface has set-up parameters and the **/CONFIGURE** parameter with the configure flags. Multiple flag can be added to the **/CONFIGURE** parameter, they are included in a string of text contained in double quotes.

#### Default unattended command line:

<set up name>.exe /VERYSILENT /SUPPRESSMSGBOXES /CONFIGURE="-[FLAG]..-[FLAG]"

#### Specific examples:

"KUARIO Global Printer Driver <VERSION> Web Installer.exe" /**VERYSILENT** /**SUPRESSMSGBOXES** /**CONFIGURE**="grayscale -duplex -collate -fixeduser test@kuario.com"

For a deeper explanation of the /**CONFIGURE** parameter please refer to the 'Configure flags' table in the <u>Command</u> Line Interface (CLI)<sup>[23]</sup> chapter.

Note: Please re-read each command line carefully in order to prevent syntax errors!

# Update

**Description Update** When an update is available it will notify you automatically.

| ATE REQUIRED! Please update KUARIO Print in order to get the best of | experience. Download Now |
|----------------------------------------------------------------------|--------------------------|
|                                                                      |                          |
|                                                                      |                          |
|                                                                      |                          |
|                                                                      |                          |
|                                                                      |                          |
|                                                                      |                          |
|                                                                      |                          |
|                                                                      |                          |

By clicking 'Download Now' you will be referred to the KUARIO download page. The download will start automatically.

Confirm you are about to update an older version with a newer one. After that, follow the steps in the installation section, if needed.

# **User Interface**

### User Interface

#### Printing using the KUARIO Global Printer Driver

- Create a print job in one of the applications you normally use to print something.
   Go to the print menu, this is usually summoned in Windows with the short-cut 'CTRL-P'.
- 3. Select 'KUARIO Global Printer Driver' as printer.
- 4. Optionally select other options.
- Print 5. Click op 'Print'

After the first print action there will be a quick loading screen:

📅 KUARIO Print

Loading. Please wait...

 $\times$ 

15 - KUARIO Global Printer Driver - https://kuario.com

#### 🖵 Log in

The sign-in methods shown here are depending on your configuration settings: Log in with one of these methods:

- Sign in with Google Use your Google Account to authenticate.
- Sign in with Facebook Use your Facebook Account to authenticate.
   Sign in with Microsoft Use your Microsoft Account to authenticate.
- Sign in with KUARIO Use your KUARIO Account to authenticate and log in manually.
- Sign in with KUARIO app Log in to and use your KUARIO app to scan the QR to authenticate.

| 🔁 KUARIO Print         |             | - 🗆 X                  |
|------------------------|-------------|------------------------|
| O New Tab              | -I ^ 🛍      | G Sign in with Google  |
| Job Settings: Copies 1 | Print Color | Sign in with Facebook  |
| Duplex Collate         |             | Sign in with Microsoft |
| Staple None 🗸          |             | OR                     |
| Punch None 🗸           |             | Sign in with KUARIO    |
|                        |             |                        |
|                        |             |                        |
|                        |             |                        |
|                        |             |                        |

### Print code identification

To collect the print job, your own identity as the identity of your print job must be known, there are two methods '**Print** code identification' and '**KUARIO** identification'.

#### We will first treat '**Print code identification**'.

On the left top side you will notice the method to register the print job with your email address (linked to your KUARIO account) and custom print code. The print code is a custom code (made up by yourself, like 1234, but we recommend using one that is not that easily guessed). On the MFP you can enter the email address and the print code.

- 1. Enter your email address.
- 2. Enter the custom print code.
- 3. Click 'Print'.

| 🛜 KUARIO Print          | - 🗆 X                           |
|-------------------------|---------------------------------|
| 💽 New Tab 🚽 🔨 🤠         | 💄 Email                         |
| Job Settings: Copies 1  | Print Code 💋                    |
| Print Color Duplex      | Print                           |
| ● Collate Staple None ✓ | OR<br>Use other sign in methods |
| Punch None 🗸            |                                 |
|                         |                                 |
|                         |                                 |
|                         |                                 |

### **WUARIO** identification

To collect the print job, your own identity as well as the identity of your print job must be known, there are two methods '**Print code identification**' and '**KUARIO identification**'.

### We will now treat 'KUARIO identification'.

On the left bottom side you will notice the QR code.

1. Scan the QR code with the KUARIO app.

| 🛜 KUARIO Print          | - 🗆 X                     |
|-------------------------|---------------------------|
| 💿 New Tab 🚽 🔨 🧰         | 👤 Email                   |
| Job Settings: Copies 1  | Print Code 💋              |
| Print Color Duplex      | Print                     |
| ● Collate Staple None ✓ | OR                        |
|                         | Use other sign in methods |
| Punch None 🗸            |                           |
|                         |                           |
|                         |                           |
|                         |                           |
|                         |                           |

Printing to KUARIO
 The print will now be sent to KUARIO.

| The KUARIO Print                                | _         |      | $\times$ |
|-------------------------------------------------|-----------|------|----------|
| C Baker.pdf                                     | Pa        | ge 3 | ^        |
| Processing Page 3                               |           |      |          |
|                                                 |           |      |          |
|                                                 |           |      |          |
|                                                 |           |      |          |
|                                                 |           |      |          |
|                                                 |           |      |          |
|                                                 |           |      |          |
| Auto-Logou                                      | it: 2 min | Ð    | Logout   |
| The KUARIO Print                                | _         |      | $\times$ |
| C Baker.pdf                                     | 61%       | ^    | ŵ        |
| Job Settings: Copies 1 💿 Print Color 💿 Duplex 🥥 | 🔵 Colla   | te   |          |
| Staple None V Punch None V                      |           |      |          |
|                                                 |           |      |          |
|                                                 |           |      |          |
|                                                 |           |      |          |
|                                                 |           |      |          |
|                                                 |           |      |          |
| Auto-Logou                                      | ut: 2 min | Ð    | Logout   |
|                                                 |           |      |          |
|                                                 |           |      |          |
|                                                 |           |      |          |
|                                                 |           |      |          |

The check and the green check mark will notify you that the print job is ready to collect.

| 😴 KUARIO Print             | _     |     | ×     |  |
|----------------------------|-------|-----|-------|--|
| Baker.pdf                  | ~     | ^   | ŵ     |  |
| Job Settings: Copies 1     | Colla | ate |       |  |
| Staple None V Punch None V |       |     |       |  |
|                            |       |     |       |  |
|                            |       |     |       |  |
|                            |       |     |       |  |
|                            |       |     |       |  |
| Auto-Logout: 1 min 4       | 9 sec | Ð   | Logou |  |

Even after the job has been sent you can still change the properties of that print job. The properties will be processed at the moment the print will printed at the MFP (or any KUARIO Print enabled environment at your location).

| 🔁 KUARIO Print                                  | _      |     | $\times$ |
|-------------------------------------------------|--------|-----|----------|
| Raker.pdf                                       | ~      | ^   | ŵ        |
| Job Settings: Copies 1 💿 Print Color 💿 Duplex 💽 | Collat | e   |          |
| Staple None V Punch None V Cano                 | el     | Sav | /e       |
|                                                 |        |     |          |
|                                                 |        |     |          |
|                                                 |        |     |          |
|                                                 |        |     |          |
| Auto-Logout: 2                                  | 2 min  | Ð   | Logout   |

Go to the MFP (or any of the KUARIO Print enabled environments at your location) and either log in (private mode) or enter your email address and your print code (public mode) to print your documents.

#### Colour and Gray-scale

Print jobs options are set to a default at installation. These options can be adjusted even after they have been printed. However some adjustments are impossible. We can not create colour in a grey-scale document.

Let show how this works out in different scenario's:

#### 🖵 Default: Colour | Printed Colour

When the default is colour, and colour is printed then the document can be set to either colour or grey-scale at the KUARIO Print enabled environment (like an MFP).

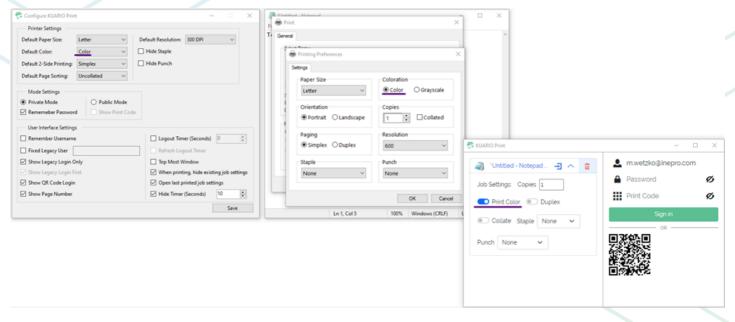

Configuration default

Printing Preference Setting

Print colour adjustment at KUARIO Print enabled environment

#### 🖵 Default: Colour | Printed Grey-scale

When the default is colour, and grey-scale is printed then the document can only be grey-scale. It cannot be adjusted at the KUARIO Print enabled environment (like an MFP).

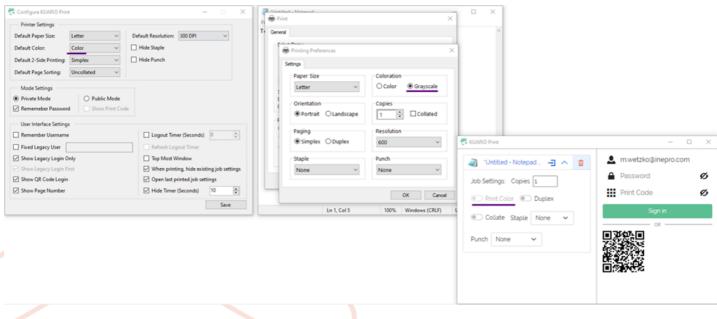

Configuration default

Printing Preference Setting

Print colour adjustment at KUARIO Print enabled environment

#### 🖵 Default: Grey-scale | Printed Colour

When the default is grey-scale, and colour is printed then the document can be set to either colour or grey-scale at the KUARIO Print enabled environment (like an MFP).

| Default Color: Grayscale ~ Hid                                                                                                    | - ×<br>It Resolution: 300 DPI ×<br>le Staple<br>le Punch                                                                                                    | Totalitad Advand                                                           | ×                                                                                           |                                                            |         |
|----------------------------------------------------------------------------------------------------|----------------------------------------------------------------------------------------------------|----------------------------------------------------------------------------|---------------------------------------------------------------------------------------------|------------------------------------------------------------|---------|
| Mode Settings  Private Mode  Private Mode  Remember Password  User Interface Settings  Remember Usename  Fixed Legacy User  Show Legacy Legin Only  Show Legacy Legin First  Show QR Code Legin | Logout Timer (Seconds)     0     \$       Befreib Logout Timer     \$       Bop Most Window     \$       When printing, hide existing job settings       Open last printed job settings       Hide Timer (Seconds)       10 | Paper Size<br>Letter   Orientation  Paging  Simplex Duplex  Staple None  V | Coloration Coloration Copies Copies Collated Resolution 600 V Punch None V Cancel OK Cancel | C KUARIO Print                                             |         |
|                                                                                                    | Save                                                                                                    | Ln 1, Col 5                                                                | 100% Windows (CRLF)                                                                         | Print Color Duplex     Collate Staple None      Punch None | Sign in |

Configuration default

Printing Preference Setting

Print colour adjustment at KUARIO Print enabled environment

#### 🖵 Default: Grey-scale | Printed Grey-scale

When the default is grey-scale, and grey-scale is printed then the document can only be grey-scale. It cannot be adjusted at the KUARIO Print enabled environment (like an MFP).

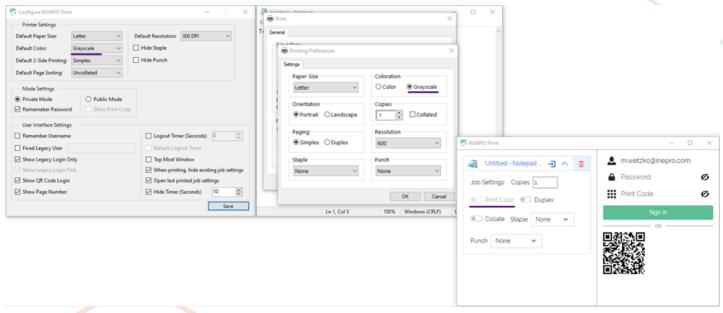

 Configuration default
 Printing Preference Setting
 Print colour adjustment at KUARIO Print enabled environment

 Version 1.0.12
 22

# **Command Line Interface (CLI)**

## >\_ Command Line Interface (CLI)

A command-line interface (CLI) is a text-based user interface (UI) used to run programs, manage computer files and interact with the computer. Our command line interface is used to install our software with a specified configuration. In Windows you can open the command line interface by using Windows Key-R to open the run box en type 'cmd' + [enter].

The driver is configured in the command line interface by the /CONFIGURE parameter. The /CONFIGURE parameter

is followed by an '=' symbol and a double quote (") string containing the flags. Each flag is preceded by a '-' (dash) and multiple flags are delimited by spaces.

## >\_ Default command line set-up parameters: /SILENT, /VERYSILENT

Instructs Setup to be silent or very silent. When Setup is silent the wizard and the background window are not displayed but the installation progress window is. When a setup is very silent this installation progress window is not displayed. Everything else is normal so for example error messages during installation are displayed and the start-up prompt is suppressed.

If a restart is necessary and the '**/NORESTART'** command isn't used (see below) and Setup is silent, it will display a Reboot now? message box. If it's very silent it will reboot without asking.

#### /SUPPRESSMSGBOXES

Instructs Setup to suppress message boxes. Only has an effect when combined with '/SILENT' or '/VERYSILENT'.

The default response in situations where there's a choice is:

- Yes in a 'Keep newer file?' situation.
- No in a 'File exists, confirm overwrite.' situation.
- Abort in Abort/Retry situations.
- Cancel in Retry/Cancel situations.
- Yes (=continue) in a
- DiskSpaceWarning/DirExists/DirDoesntExist/NoUninstallWarning/ExitSetupMessage/ConfirmUninstall situation.
- Yes (=restart) in a FinishedRestartMessage/UninstalledAndNeedsRestart situation.
- The recommended choice in a PrivilegesRequiredOverridesAllowed=dialog situation.

5 types of message boxes that are not suppressible:

- The About Setup message box.
- The Exit Setup? message box.
- The FileNotInDir2 message box displayed when Setup requires a new disk to be inserted and the disk was not found.
- Any (error) message box displayed before Setup (or Uninstall) could read the command line parameters.
- Any task dialog or message box displayed by [Code] support functions TaskDialogMsgBox and MsgBox.

#### >\_ Automated installations

To evoke the set-up via the command-line, to automatically install KUARIO Global Printer Driver: "KUARIO Global Printer Driver <VERSION> Web Installer.exe" /VERYSILENT /SUPRESSMSGBOXES /configure="-<flag> [value][ -<flag> [value]]\*"

#### Example A:

"KUARIO Global Printer Driver <VERSION> Web Installer.exe" /VERYSILENT /SUPRESSMSGBOXES /configure="private -grayscale -duplex -collate -fixeduser <u>test@kuario.com</u>"

This example will give you an automated installation (no message boxes and automated answers to any questions) and will be configured in private mode using the grayscale, duplex option by default collating the pages and always using the user 'test@kuario.com'.

#### Example B:

#### "KUARIO Global Printer Driver <VERSION> Web Installer.exe" /VERYSILENT /SUPRESSMSGBOXES /configure="public -pagesize A5 -duplex -collate"

Example B will give you an automated installation and will be configured in public mode using the A5 paper size, duplex option by default collating the pages.

#### >\_ List of the command line configure flags

Flags optionally have a value. Some flag have alternative terms, either of them can be used. A list with all flags and optionally their values:

| Flag                             | Alternative Flag Names                                    | Value if applicable                                                                | Equivalent Co<br>Element | onfig-UI        |   |
|----------------------------------|-----------------------------------------------------------|------------------------------------------------------------------------------------|--------------------------|-----------------|---|
| public                           |                                                           |                                                                                    | Public Mod               | de              |   |
| printcode (depends on public)    | showprintcode                                             |                                                                                    | Show Print               | Code            |   |
| private (default)                |                                                           |                                                                                    | Private Mo               | de              |   |
| rempassword (depends on private) | rememberpassword                                          |                                                                                    | Remember                 | Password        |   |
| pagesize                         | mediasize                                                 | <b>'A4'</b>   ' <b>Letter'</b>  <br><any other="" valid<br="">media name&gt;</any> | Default Paper Size:      | Letter          | ~ |
| grayscale                        | greyscale                                                 |                                                                                    | Default Color:           | Grayscale       | ~ |
| forcegrayscale                   | forcegreyscale                                            |                                                                                    | Default Color:           | Force Grayscale | ~ |
| collate                          | collation                                                 |                                                                                    | Default Page Sorting:    | Collated        | ~ |
| forcecollate                     | forcecollation                                            |                                                                                    | Default Page Sorting:    | Force Collation | ~ |
| duplex                           |                                                           |                                                                                    | Default 2-Side Printing: | Duplex          | ~ |
| forceduplex                      |                                                           |                                                                                    | Default 2-Side Printing: | Force Duplex    | ~ |
| fixeduser                        | fixedusername,<br>fixedlegacyuser,<br>fixedlegacyusername | <username></username>                                                              | Fixed Legacy User        |                 |   |
| remusername                      | rememberusername                                          |                                                                                    | Remember                 | Username        |   |
| topmost                          | topmostwindow                                             |                                                                                    | Top Most V               | Vindow          |   |
| qrcode                           | showqrcode                                                |                                                                                    | Show QR C                | ode Login       |   |

| Flag                                  | Alternative Flag Names                                        | Value if applicable   | Equivalent Config-UI<br>Element           |
|---------------------------------------|---------------------------------------------------------------|-----------------------|-------------------------------------------|
| legacyonly                            | legacyloginonly,<br>showlegacyonly,<br>showlegacyloginonly    |                       | Show Legacy Login Only                    |
| legacyfirst                           | legacyloginfirst,<br>showlegacyfirst,<br>showlegacyloginfirst |                       | Show Legacy Login First                   |
| hidejobs                              | hidealljobs                                                   |                       | When printing, hide existing job settings |
| showjob                               | showlastjob                                                   |                       | Open last printed job settings            |
| showpages                             | showpagenum,<br>showpagenumbers                               |                       | Show Page Number                          |
| hidetimer                             |                                                               | <seconds></seconds>   | Hide Timer (Seconds)                      |
| resolution                            |                                                               | 150   200   300   600 | Default Resolution: 300 DPI V             |
| hidestaple                            |                                                               |                       | Hide Staple                               |
| hidepunch                             |                                                               |                       | Hide Punch                                |
| logouttimer                           |                                                               | <seconds></seconds>   | Logout Timer (Seconds)                    |
| refreshtimer (depends on logouttimer) |                                                               |                       | Refresh Logout Timer                      |

KUARIO.com